[Portal](https://zhiliao.h3c.com/questions/catesDis/219) **[罗孝晨](https://zhiliao.h3c.com/User/other/308)** 2016-06-19 发表

某局点使用EIA7.2E0408进行微信认证测试,用户连接SSID之后打开浏览器能够弹出一键登录的Portal 界面,此时点击"一键打开微信连WI-FI"按钮后,界面提示"出错了,请联系管理员"

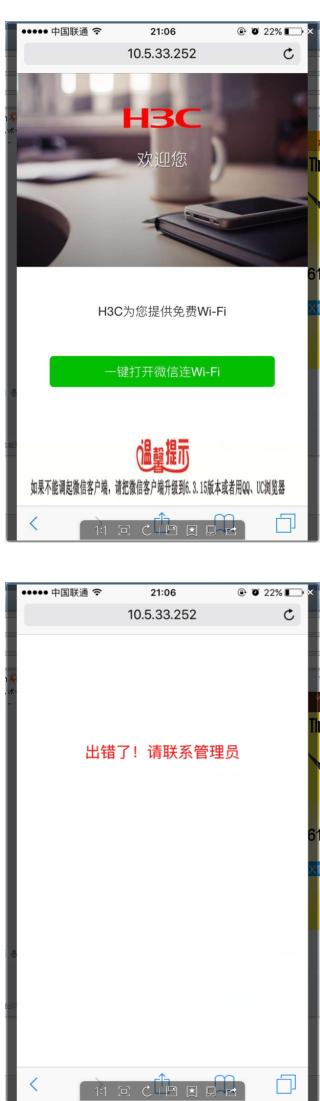

浏览器界面提示"出错了,请联系管理员"

一、首先检查iMC上微信认证相关配置是否正确

(1)查看微信配置的接入策略中,单次最大在线时长是否为2min中,该配置的作用是控制还未通过微 信认证的临时用户能否获得2min的在线时长功能

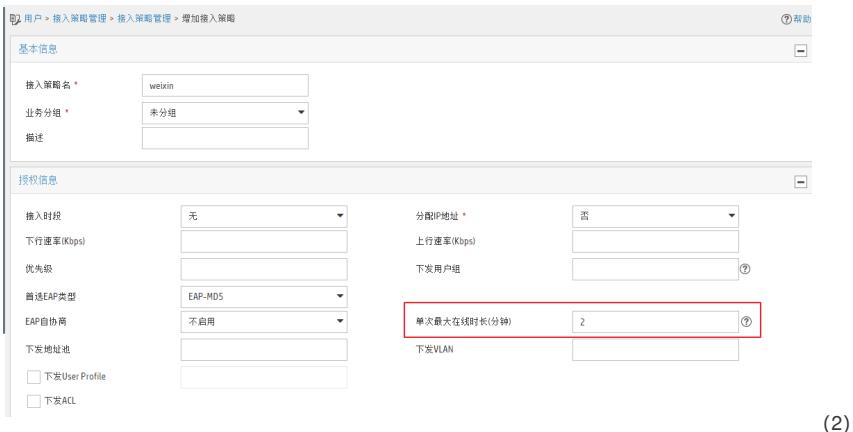

检查iMC上用户-接入策略管理-业务参数配置-单点登录配置>web应用系统中开启portal单点登录功能

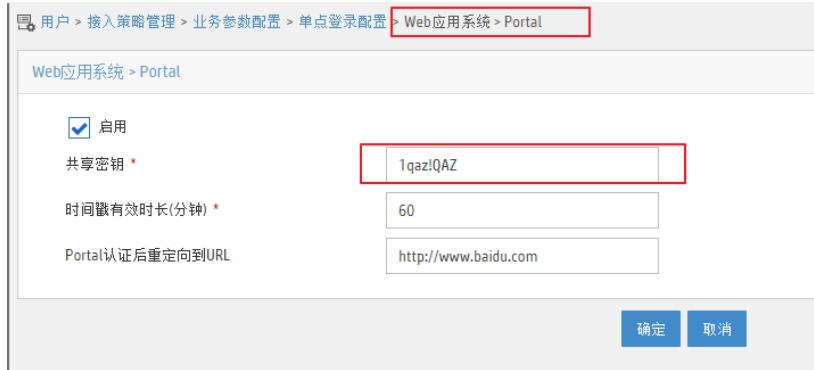

注意: 共享密钥: 用于Web应用系统与Portal 服务器之间交互的安全性。该项只能输入8位, 只能包含 如下字符:[A,Z]∪[a,z]∪[0,9]∪{~`!@#\$%^&\*()\_-+{[}]|:";'<,>./}。时间戳有效时长:当Web应用系统 和Portal服务器完成一次完整成功的报文交互后,两者彼此信任的时长,作为Portal服务器安全性和有 效性验证。取值范围5~60分钟。Portal认证后重定向到URL:Portal认证成功或失败后,打开Web应 用系统服务器的URL地址。遵循标准URL格式,即"http://XXXXXXXX"。

(3)检查iMC微信公众号上是否配置了接入用户,如果没有配置该接入用户,也会导致页面无法调起 微信客户端。此接入用户必须是接入策略中含有"单次在线时长"为2min的用户。

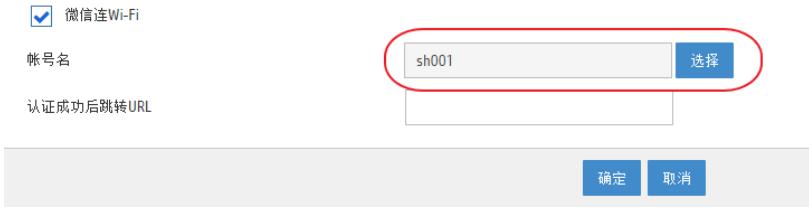

(4)URL需要携带SSID,该配置需要在接入设备上进行配置,具体命令根据设备的版本不同略有区 别。对于V5版本的AC设备,全局下命令为: portal url-param include ssid。对于V7版本的AC设备,需 要在portal-web下增加命令为: url-parameter ssid

(5)如以上五点均检查没有问题,可以收集前台日志进行进一步分析。前台日志路径为iMC安装目录 下/client/log/imcforeground.log查看后发现有如下报错:

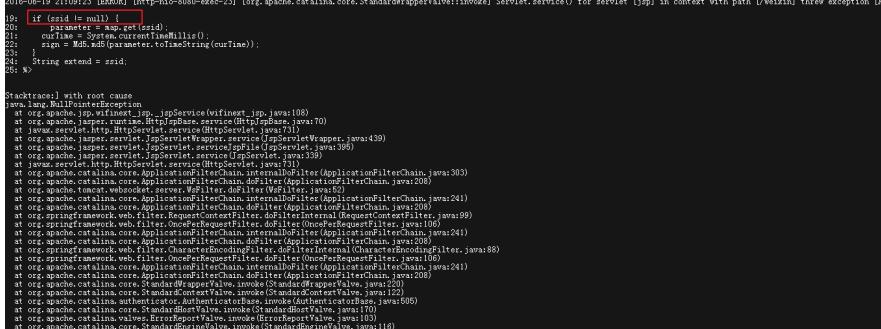

注意到SSID=NULL,说明终端的重定向URL中并未携带SSID名称。

## AC设备上增加命令:

portal url-param include ssid

## [6108-ac]portal url-param include ?

ac-name Name of the AC ap-mac MAC address of the AP nas-id Identifier of the NAS nas-in IP address of the NAS nas-port-id Port identifier of the NAS ssid SSID of the network user-ip IP address of the client user-mac MAC address of the client

user-unl Redirection URL for authenticated users

user-ylan Vlan id of the client

微信认证无法调出客户端的问题大部分是由于配置错误导致的。仔细检查每一项配置便能够快速进行 定位。